# Osprey Approach: [Adding and Ed](https://support.ospreyapproach.com/guides/add-and-edit-matters/)iting [Matte](https://support.ospreyapproach.com/guides/add-and-edit-matters/)rs

This help guide was last updated on Apr 26th, 2024

The latest version is always online at [https://support.ospreyapproach](https://support.ospreyapproach.com/?p=17674).com/?p=17674

#### This guide will take you through adding n and editing existing ones in Osprey

If an existing client has instructed you upon a new matter, simply add a This avoids having to duplicate any information you have already saved

If you need to edit an existing matter, everything other than the client a branch/department, if there are financial postings on the matter) can be

### Matters on Criminal Cases

Please note that for Criminal files, you will need to ensure that each stage of created as an individual matter.

The reason to add matters for each stage is due to the way disbursements mechanism for the disbursements to be attached to a particular stage, so within the investigations bill. You could therefore have a court related d investigations.

The majority of our clients operate criminal cases using separate matter would recommend you use separate matters for all criminal cases. If you matter, it is your responsibility to ensure that disbursements are billed assist in rectifying billing issues which arise from cases being conclude

#### Add a new matter to an existing

Navigate to the Clients & Matters menu, and search for the client you want our search ghueides details on how to search for a client.

From the Clients & Matters > Matters page of the existing client, select

Enter all the details for the new mhætttean a sclerabl Sanveed when you are done.

## Edit an existing matter

Navigate to Clients & Matters > Matters, and enter or search for the mat search g[uid](https://support.ospreyapproach.com/guides/search-for-clients/)er for advice on searching for a client/matter.

Click the Edit button in the Matter details section, make any amendments when done.

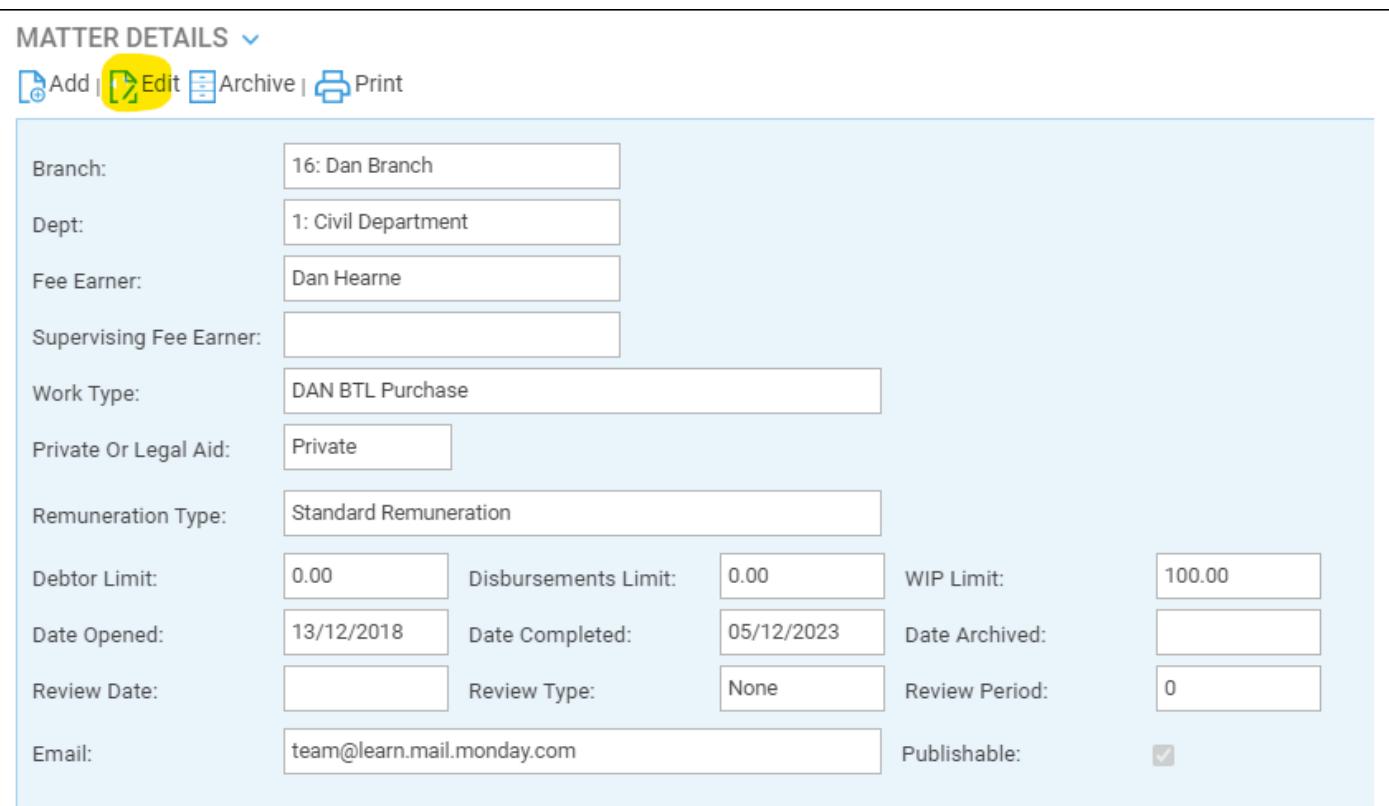

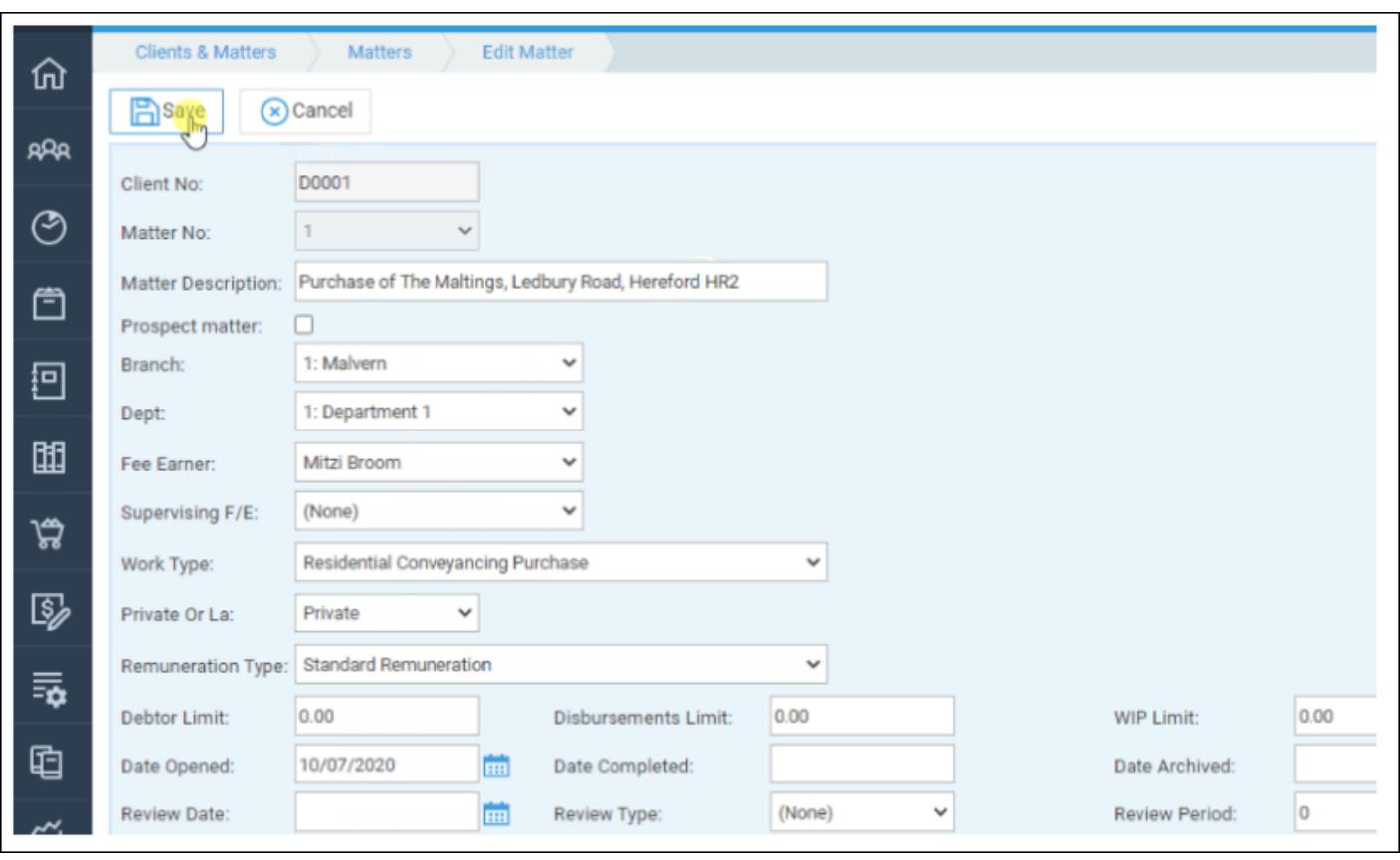